# USB Endoscope Camera, PROCAM (EF-140HCU / EF-140HCUA) USER MANUAL

### Easier & better performance

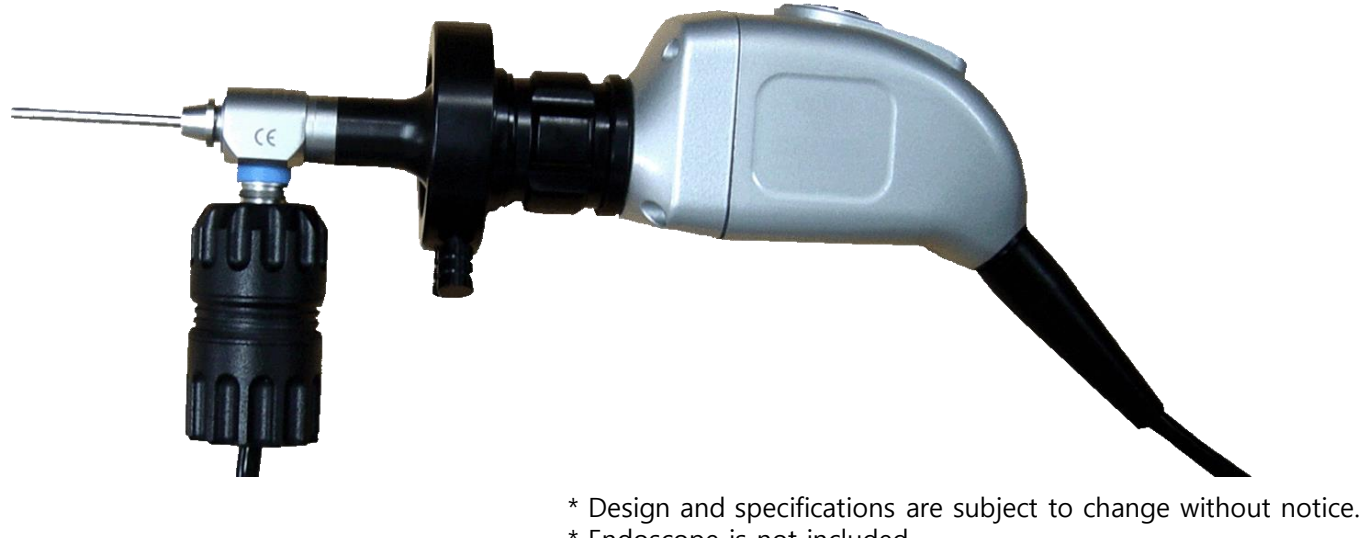

- \* Endoscope is not included
- \* Manual & Software Update will be continuous.

### - Contents -

- 1. Safety Caution & Specification
- 2. General Specification
- 3. Introduction of Software Installation Process
- 4. Introduction of USB Driver Installation Process
- 5. Button & Function Description
- 6. Warranty Regulation

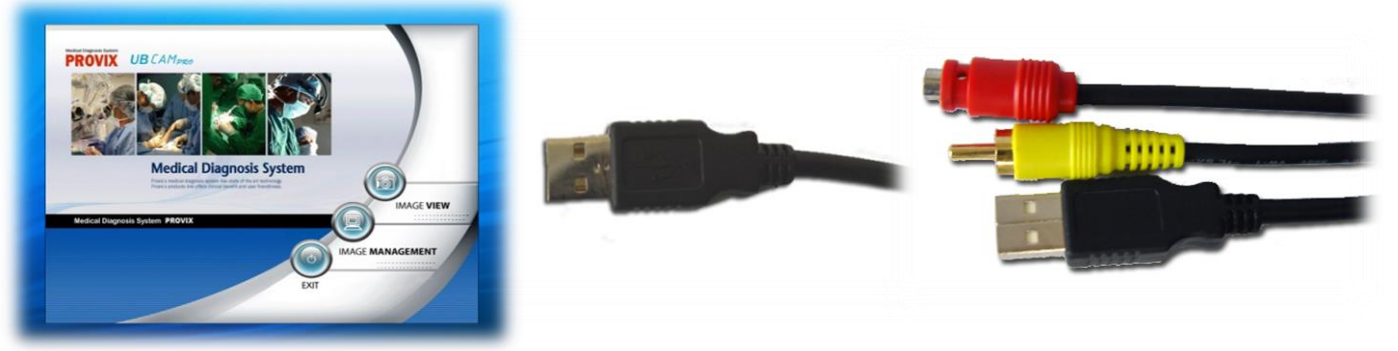

Diagnosis Software USB Output(Option) USB & RCA Output(Option)

PROVIX, 4/5F Jipyong B/D, 151-37 Wonmi-dong, Wonmi-gu Bucheon-si, KOREA www.provix.co.kr / sales@provix.co.kr / (TEL) +82 32 661 8135 / (FAX) +82 32 661 8138 MADE IN KOREA

# 1. Safety Caution & Specification

# Safety Caution

\*. In order to obtain optimum performance and ensure patient safety, please read this instruction manual thoroughly.

\* Do not use CAMERA if you notice any signs of damage or malfunction and contact PROVIX or its official distributor in your country immediately.

\* Do not use in the presence of flammable anesthetics.

\* Do not use any other attachments which don't follow the international standard other than the attachments designed by PROVIX exclusively for CAMERA.

\* Always be careful when using this device to patient.

\* Do not disinfect CAMERA by using steam or autocalve. (the best way is using EO Gas)

\* Water Ingress Protection, IPX7—protected against the effects of temporary immersion in water

\* This product complies with current required standards for electromagnetic interference and should not present any complications to other equipment or devices. Avoid using this device in close proximity of other equipment.

\* Keep out of reach of children. Only to be used by trained personnel.

\* Operating Temperature: -10℃ ~ 50℃

\* Operating Humidity: 0% ~ 80%

\* Storage Temperature: -20℃ ~ 60℃

\* Storage Humidity: 0% ~ 90%

# 2. General Specification

# USB Endoscope Camera, PROCAM

# \* 1/3 SONY CCD

- \* Pixels: 500,000
- \* Resolution : 640 x 480p / 25~30 fps
- \* USB 2.0 Connection Available (Cable Length: 3m)
- \* Including Free Diagnosis Software (Windows Only)
- \* Dimension of Camera: 40mm X 40mm X 84mm
- \* Weight of Camera Head: 120g
- \* Function: White Balance Button, Capture Button, Recording Function (By Software)
- \* Output (Option 1 / MODLE EF140HCU): USB 2.0
- \* Output (Option 2 / MODEL EF140HCUA): USB 2.0 & RCA (CVBS / Composite)

# Coupler Lens

- \* C-Mount Coupler Lens
- \* Focal Length: F=22mm or F=25mm Available.
- \* Dust Protect Glass

# USB Portable LED Lamp, EF-LED

- \* 3 Watt LED
- \* Wolf Connector Style
- \* USB 2.0 Connection Available (Cable Length: 3m)

# 80W LED LIGHT SOURCE, LL250 SINGLE

- \* 80 Watt LED Light Source
- \* Brightness Control Available
- \* Stroz / Wolf Connector Available
- \* Fiber Optic Cable (Wolf / Storz) Available

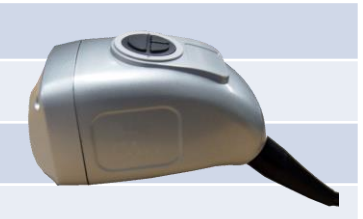

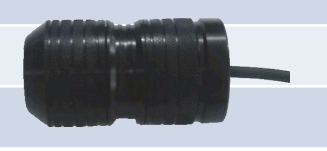

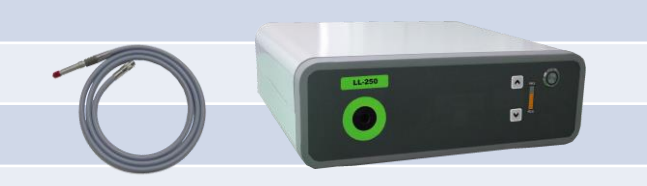

Introduction of Software Installation Process

Before installing Software, Please check the Basic System Requirement as below

- \* Windows XP, Windows Vista, Windows 7
- \* USB 2.0 port
- \* Minimum Specification of Computer
- CPU: Intel Pentium Dual Core B950 / 2.1Ghz, Cash: 2MB
- MEMORY: More than 2GB
- Graphic Card: G-Force GT, more than 2 GB
- O/S: Windows XP or later O/S

Please close all windows & save all data.

# \* Caution \*

Because this installation software is designed for medical purpose specially, users or doctors have to **follow the directions in this** manual completely due to the Video Codec Installation.

If you don't follow the direction and just click "next", "next". The software will not operate properly.

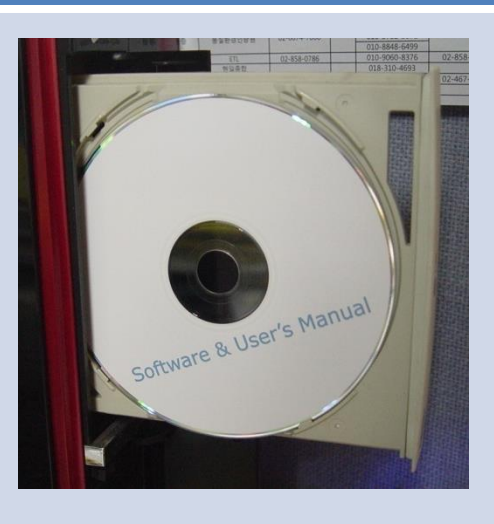

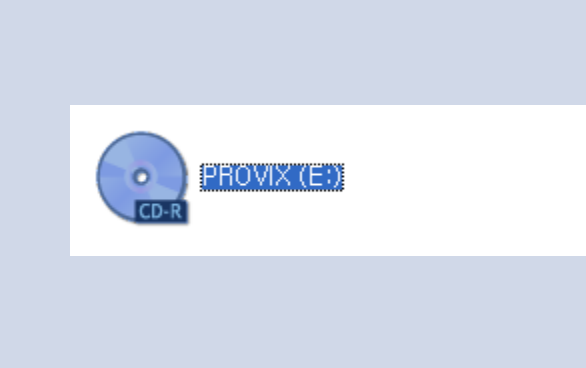

1. Please insert the CD provided by PROVIX 2. Double Click CD-Driver, or open the files in CD.

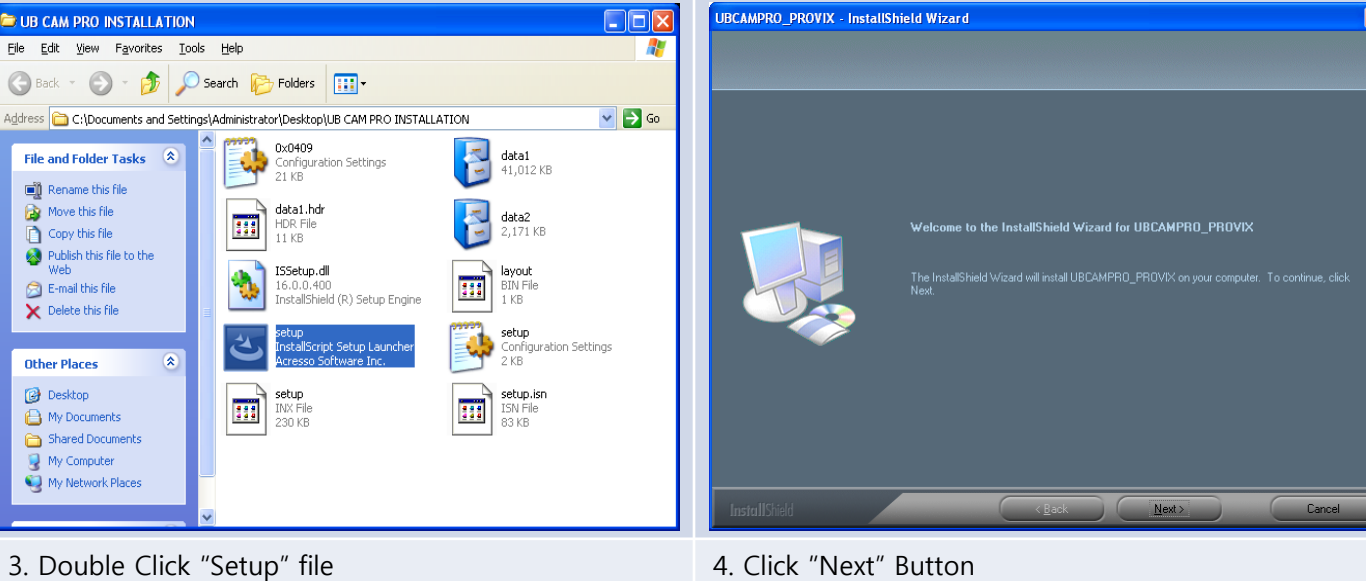

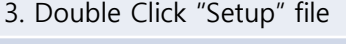

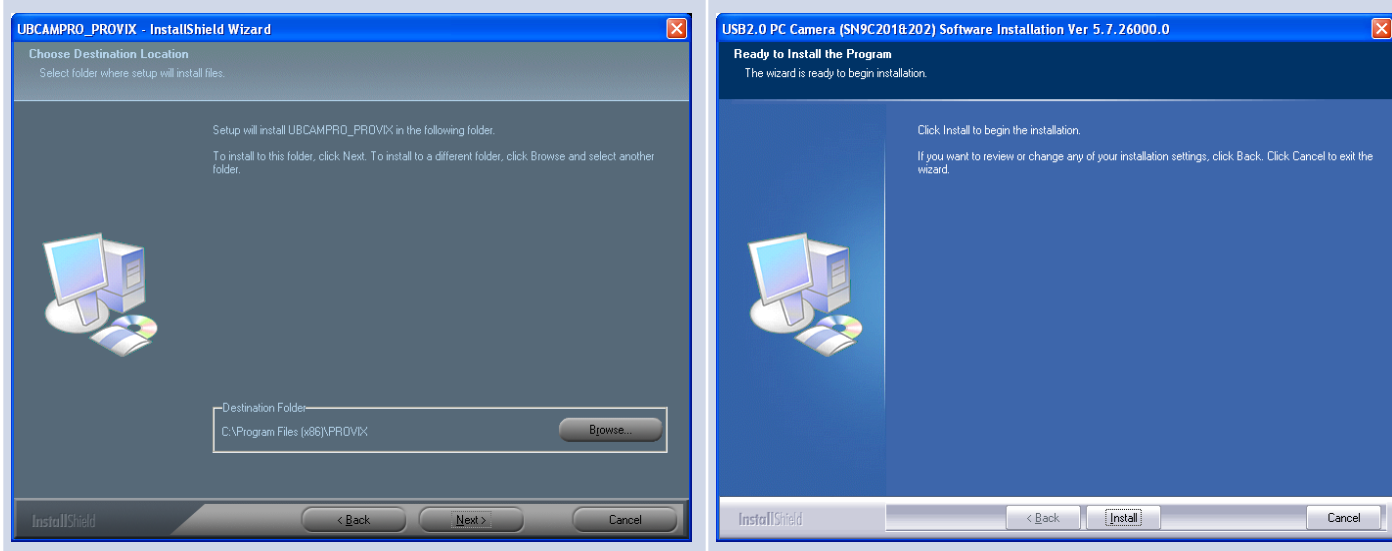

- 5. After designate the folder, click "Next" button 6. Click "Install" Button
- 

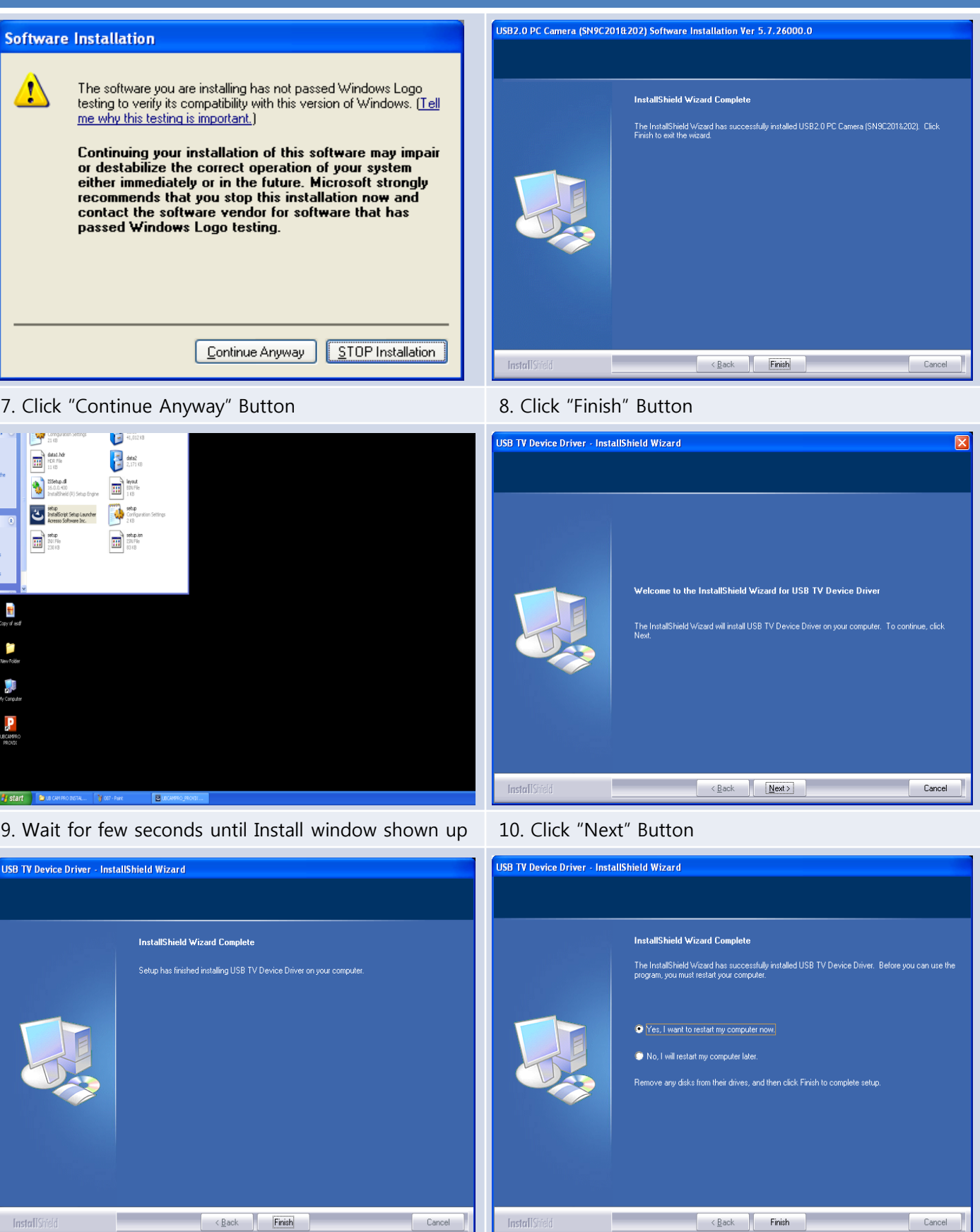

11. Click "Finish" Button **12. Just click Finish (Do not restart the computer)** 

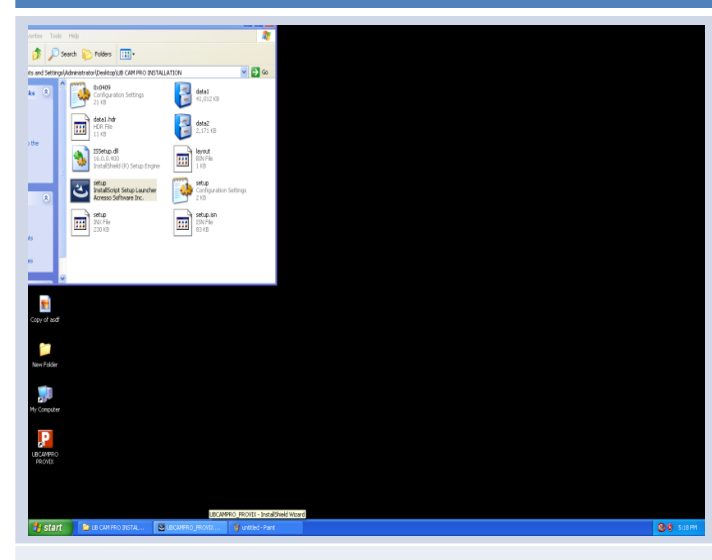

- 
- **Select Setup Language**  $\times$ 喝 Select the language to use during the installation: English v **OK** Cancel
- 13. Wait for few seconds until Install window shown up 14. Choose the proper language. Then click "OK"

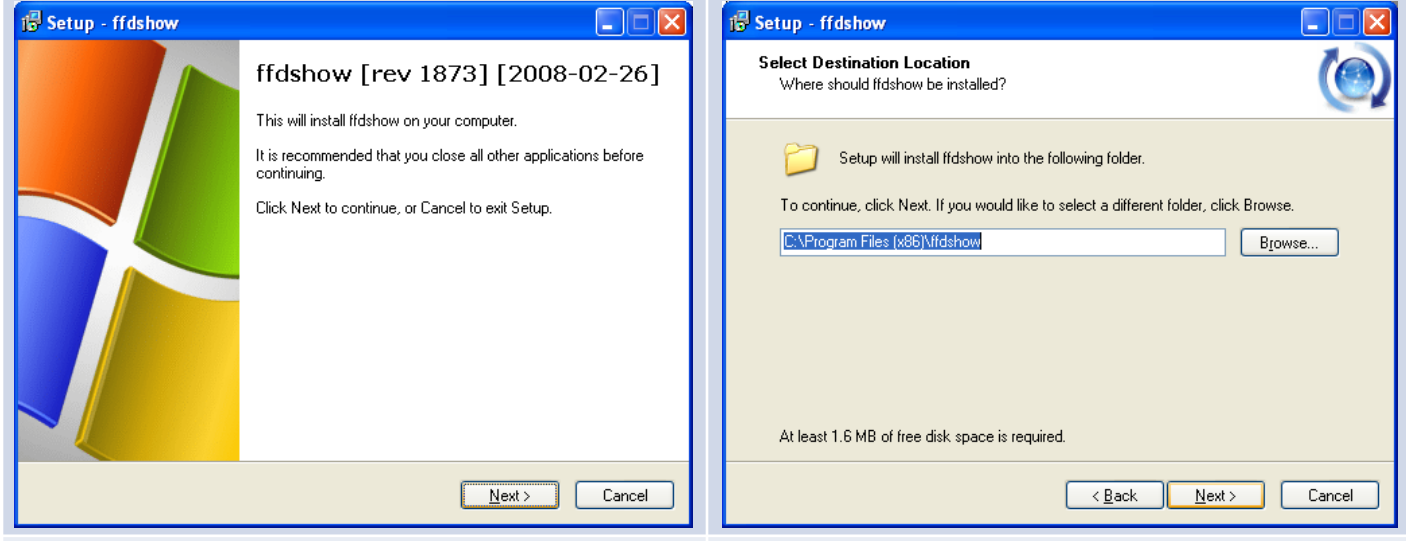

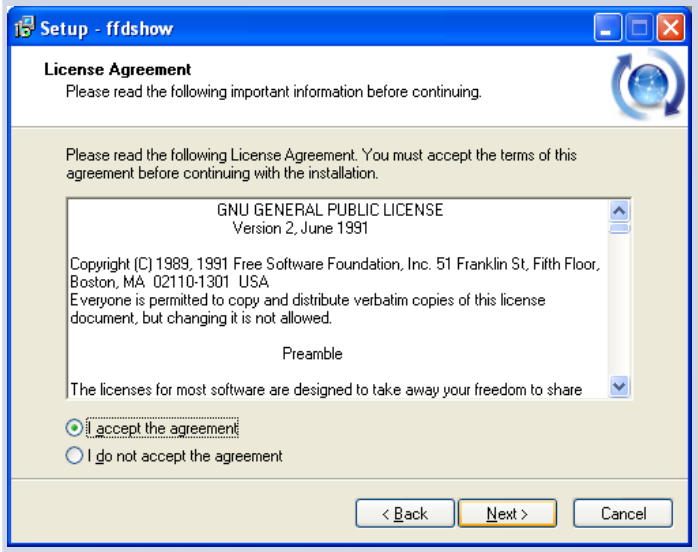

15. Click "Next" Button **16. Select location. Then Click "Next" Button** 

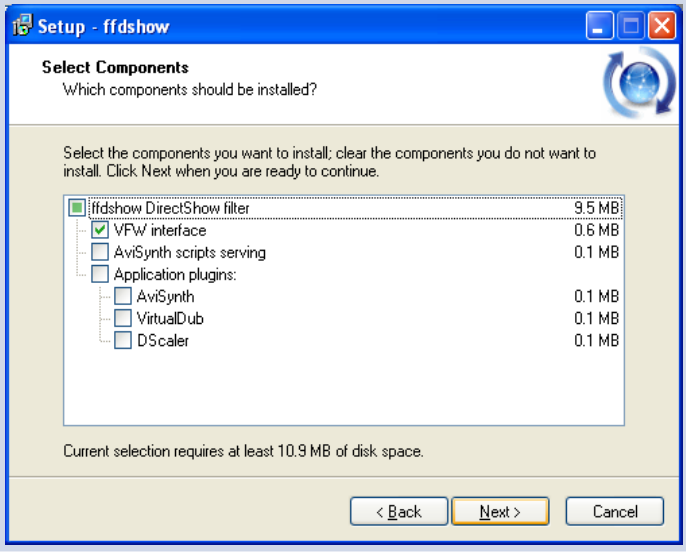

17. Click "I accept..." option, then Click "Next" Button | 18. Click "Next" Button

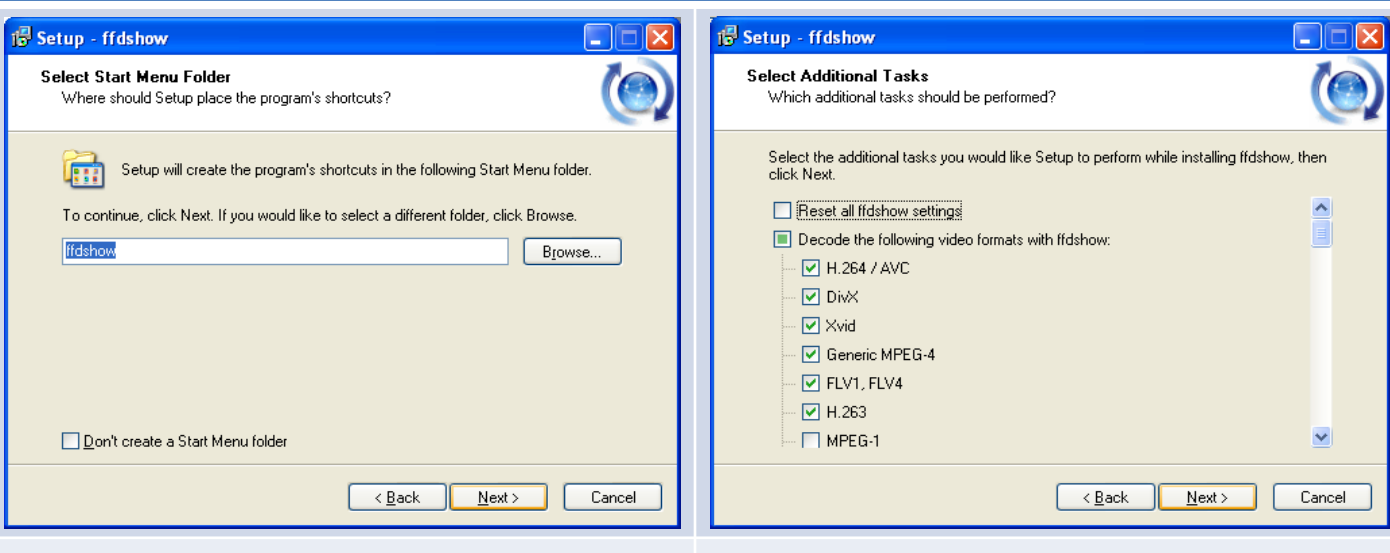

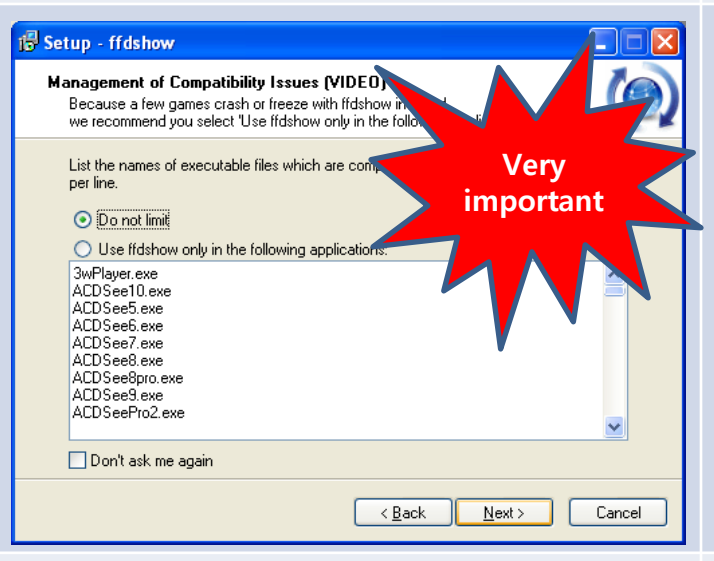

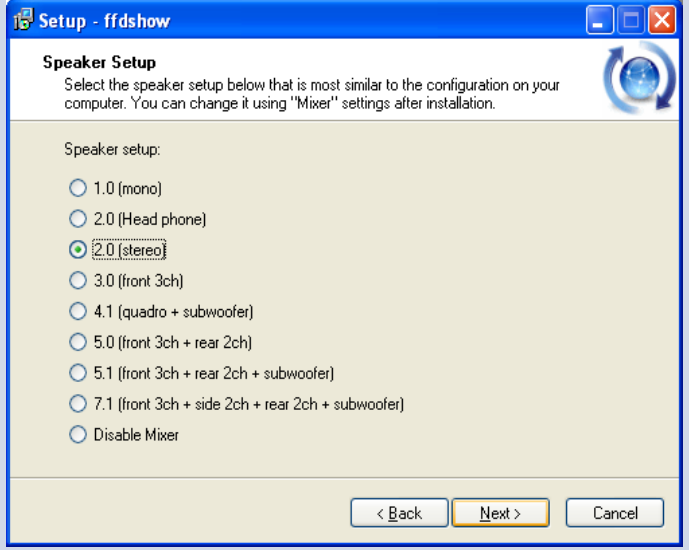

### 19. Click "Next" Button **20. Click Alexander Click** Alext" Button 20. Click Alext" Button

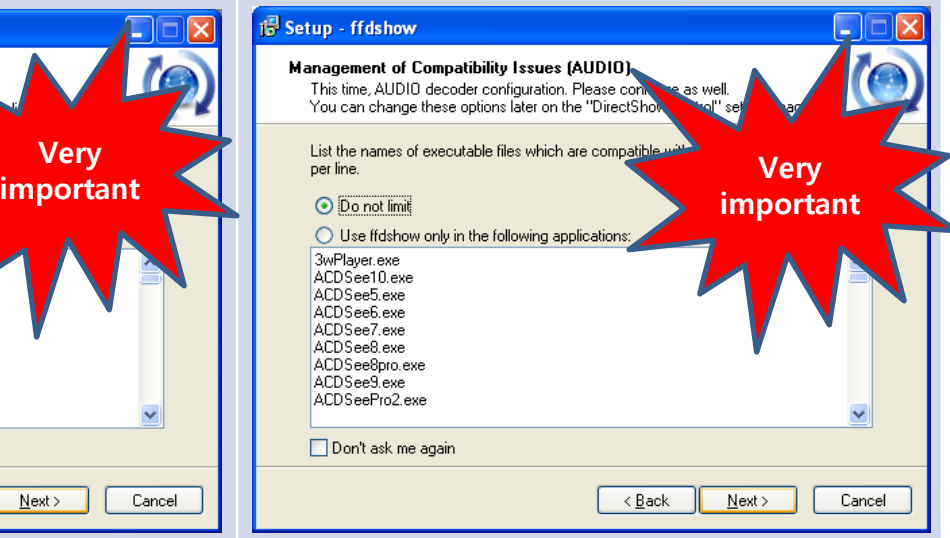

### 21. Choose "Do not limit" option. Then Click "Next" 22. Choose "Do not limit" option. Then Click "Next"

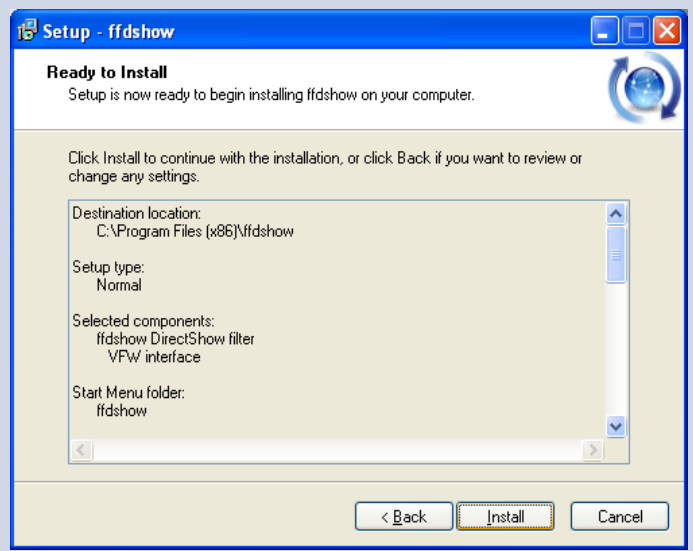

23. Click "Next" Button 23. Click "Install" Button

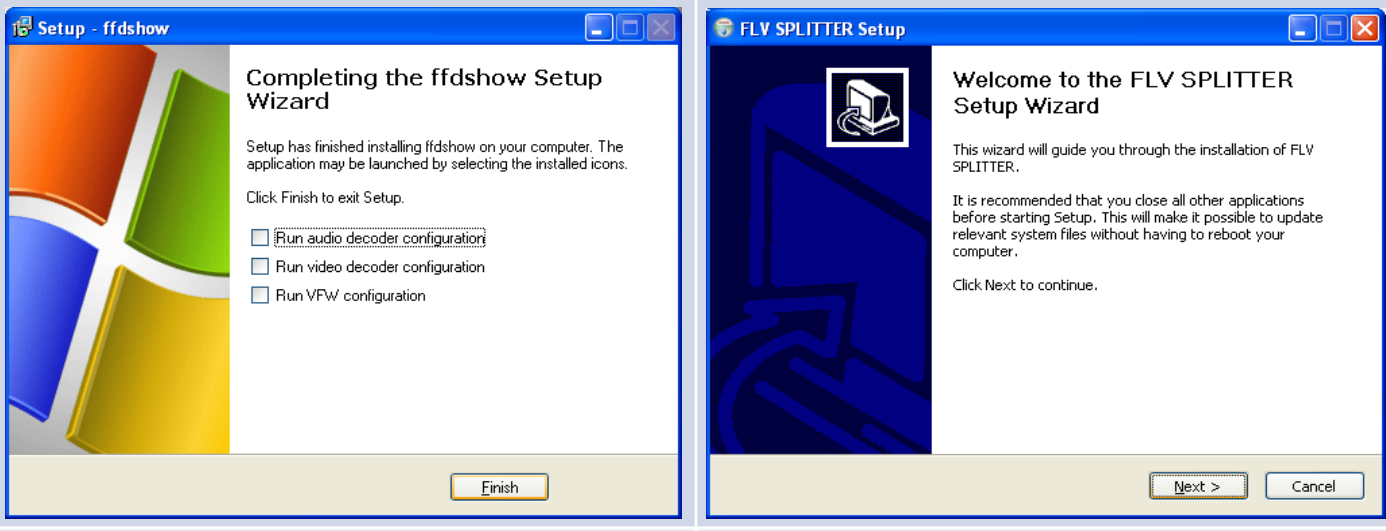

### 25. Click "Finish" Button 25. Click Avenue 26. Click Avenue 26. Click Avenue 26. Click Avenue 26. Click Avenue

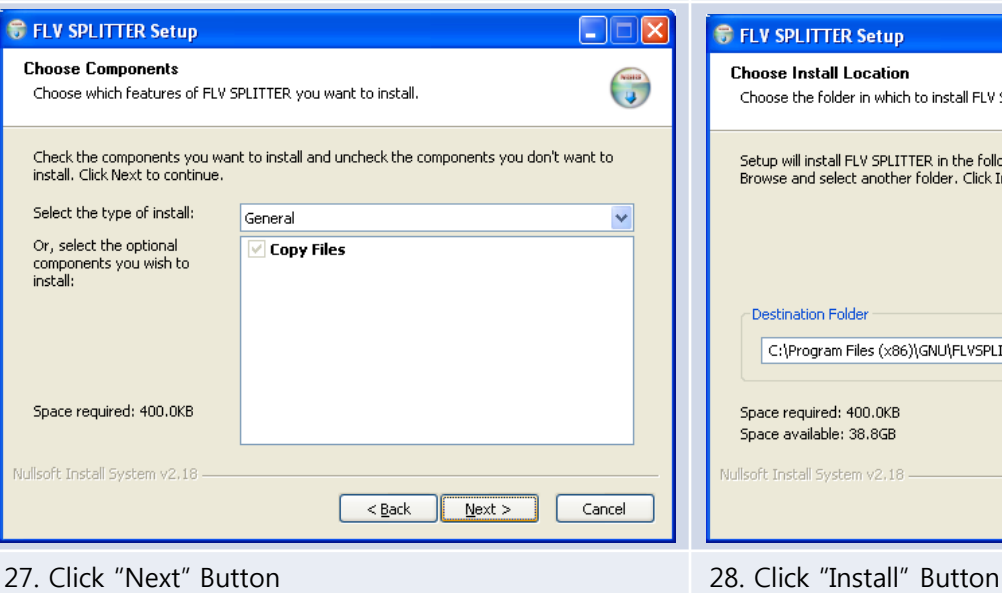

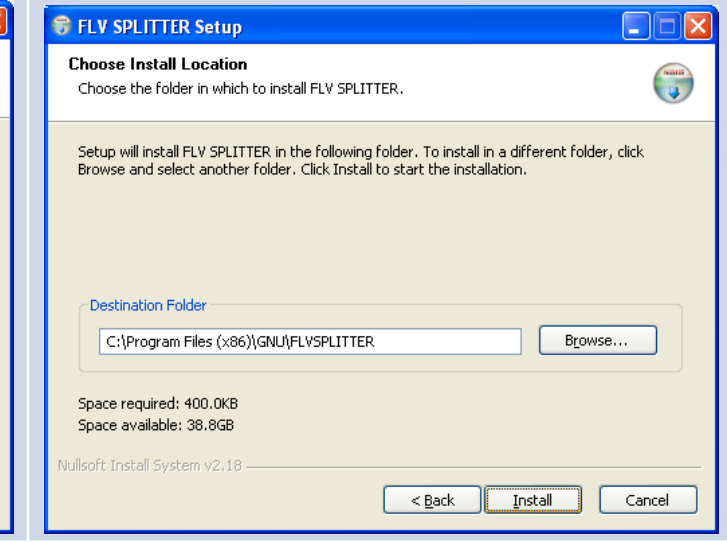

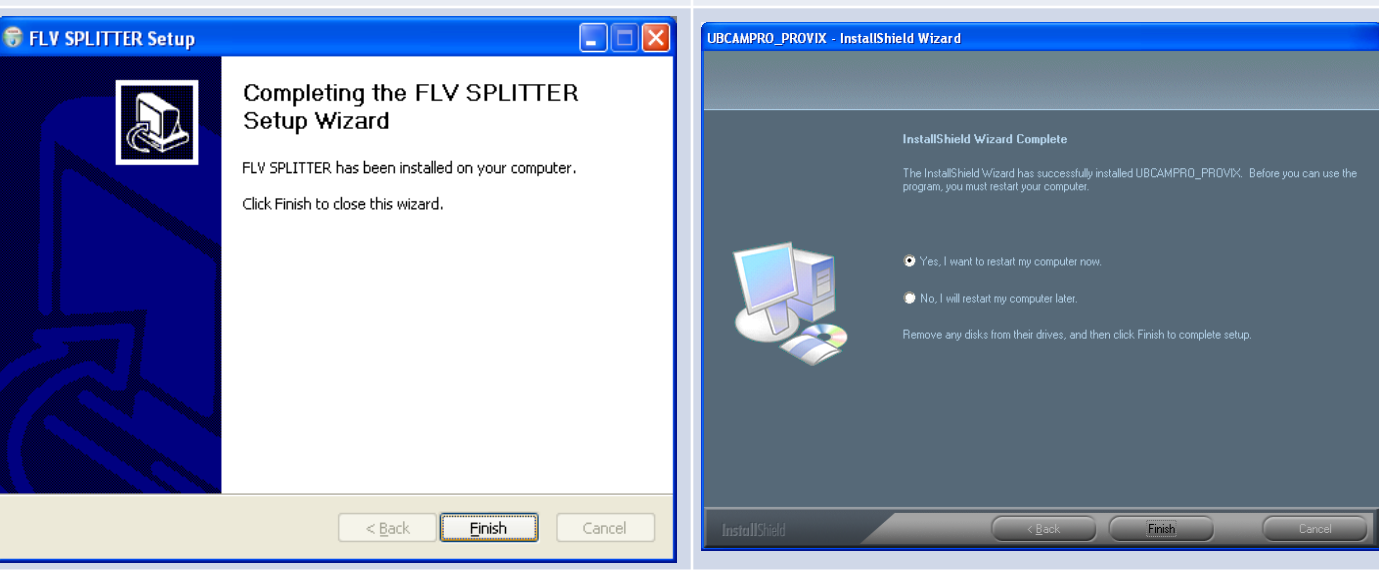

29. Click "Finish" Button 30. Click "Yes I want to restart...". Then, Click "Finish" Button

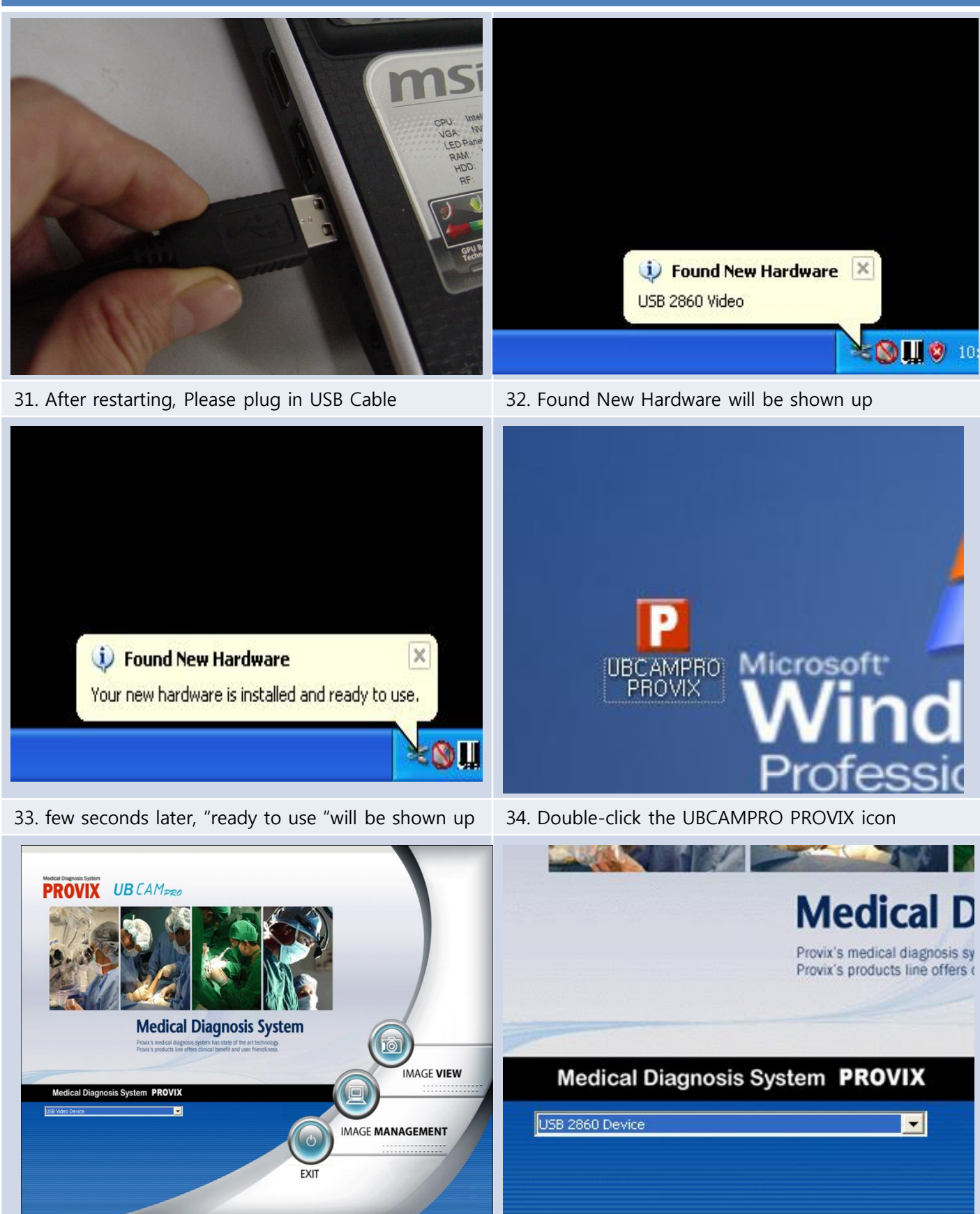

35. Diagnosis System will be operated as above 36. Please check "USB2860 Device" is shown up

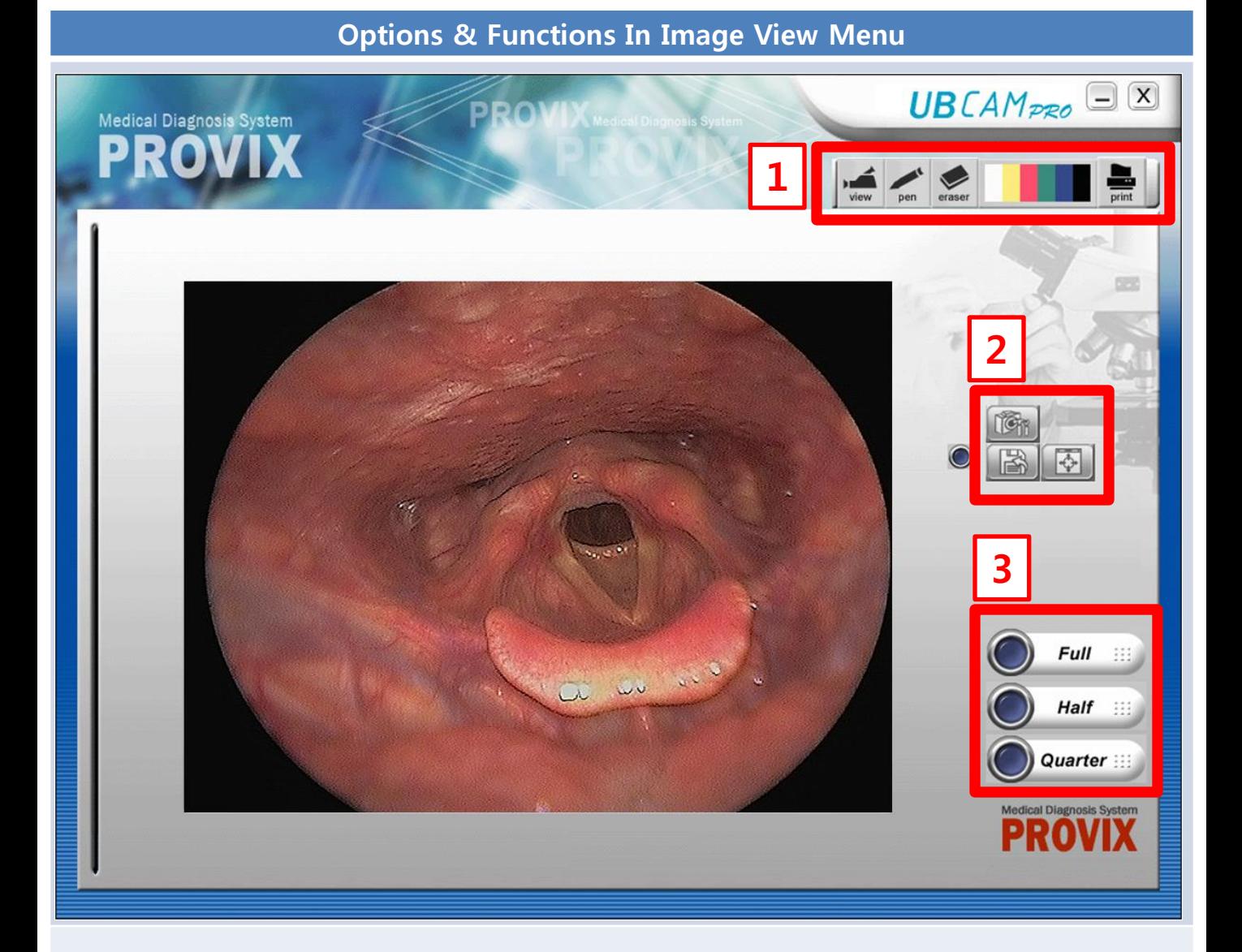

If you click Image View button, you'll have this kind of Viewing Screen. There are 3 red rectangles with numbers.

If you take a look at the next page, you can have detail descriptions about these functions

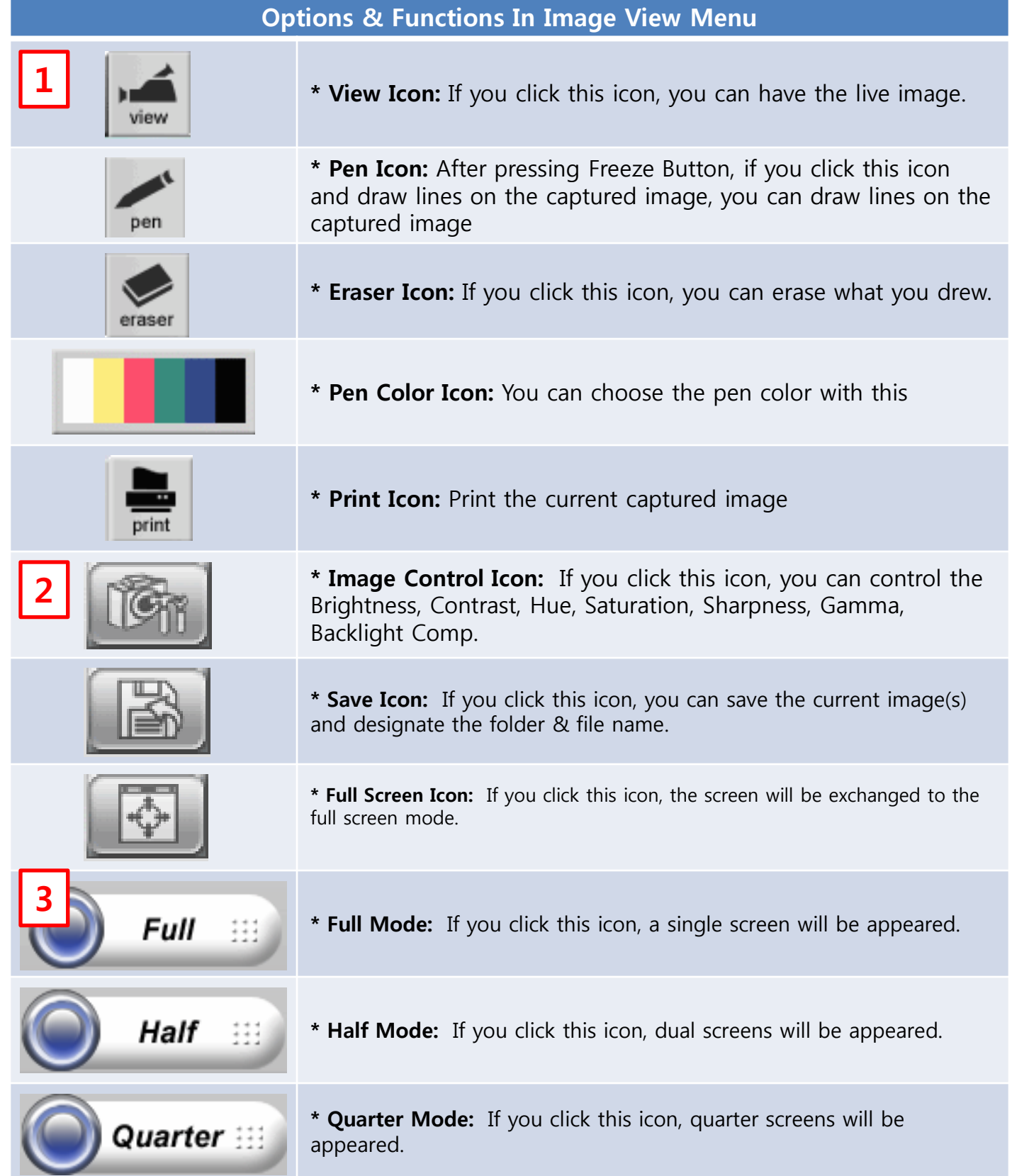

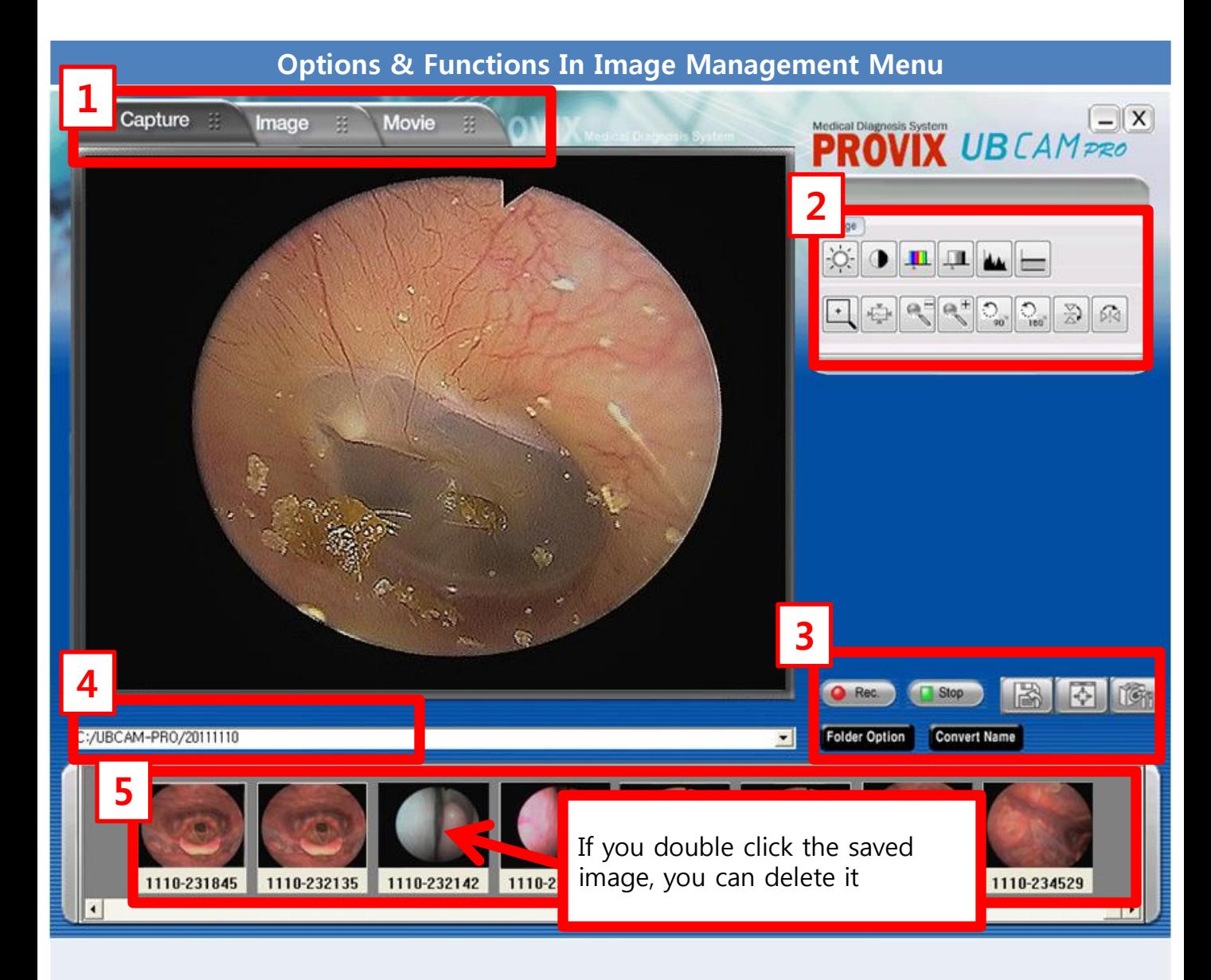

If you click Image Management button, you'll have this kind of Viewing Screen. There are 5 red rectangles with numbers.

If you take a look at the next page, you can have detail descriptions about these functions

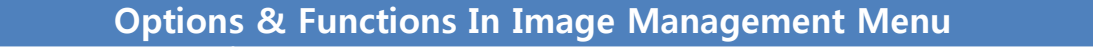

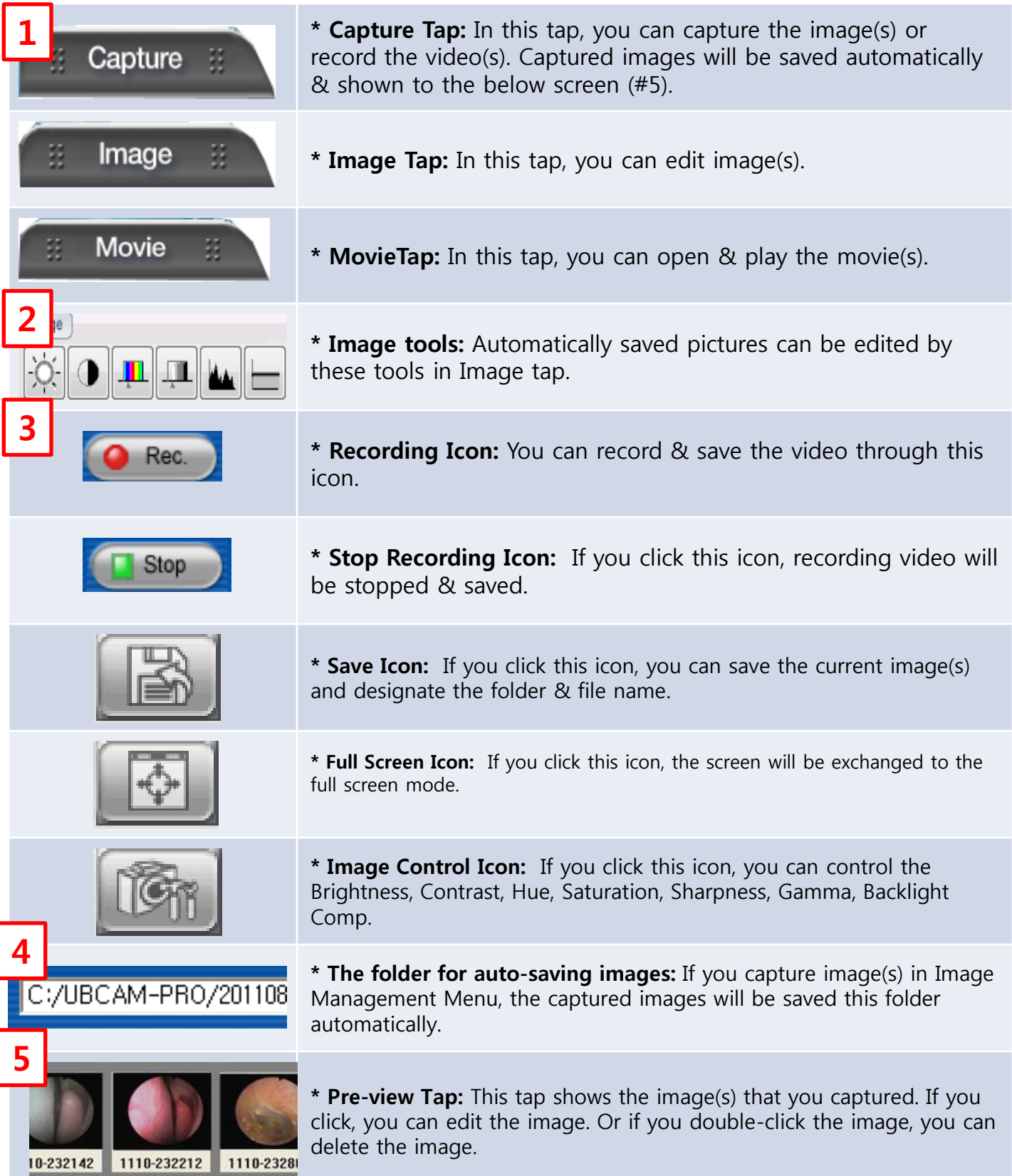

Options & Functions In Image Management Menu

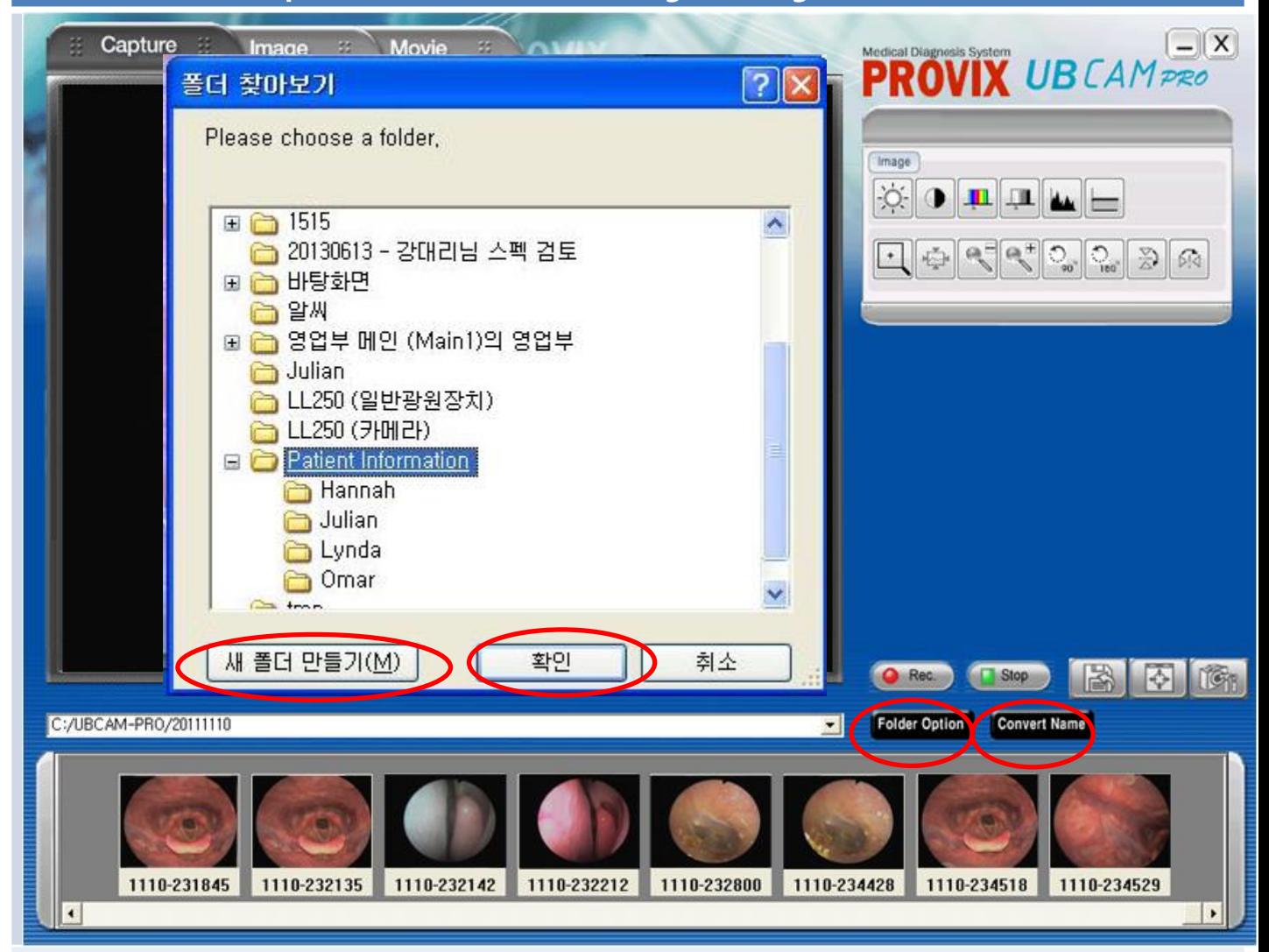

# - Patient Information Management Function-

- 1. Please click the Folder Option Button
- 2. You can create the folder(s) with the patient name(s) or any other and you can save the data to each folder
- 3. When you re-load the data, just click Folder Option Button again, then you can find the folder(s), and you can re-load the previous data.
- 4. If you click Convert Name, you can save the current image as other name.

Button Description & Function

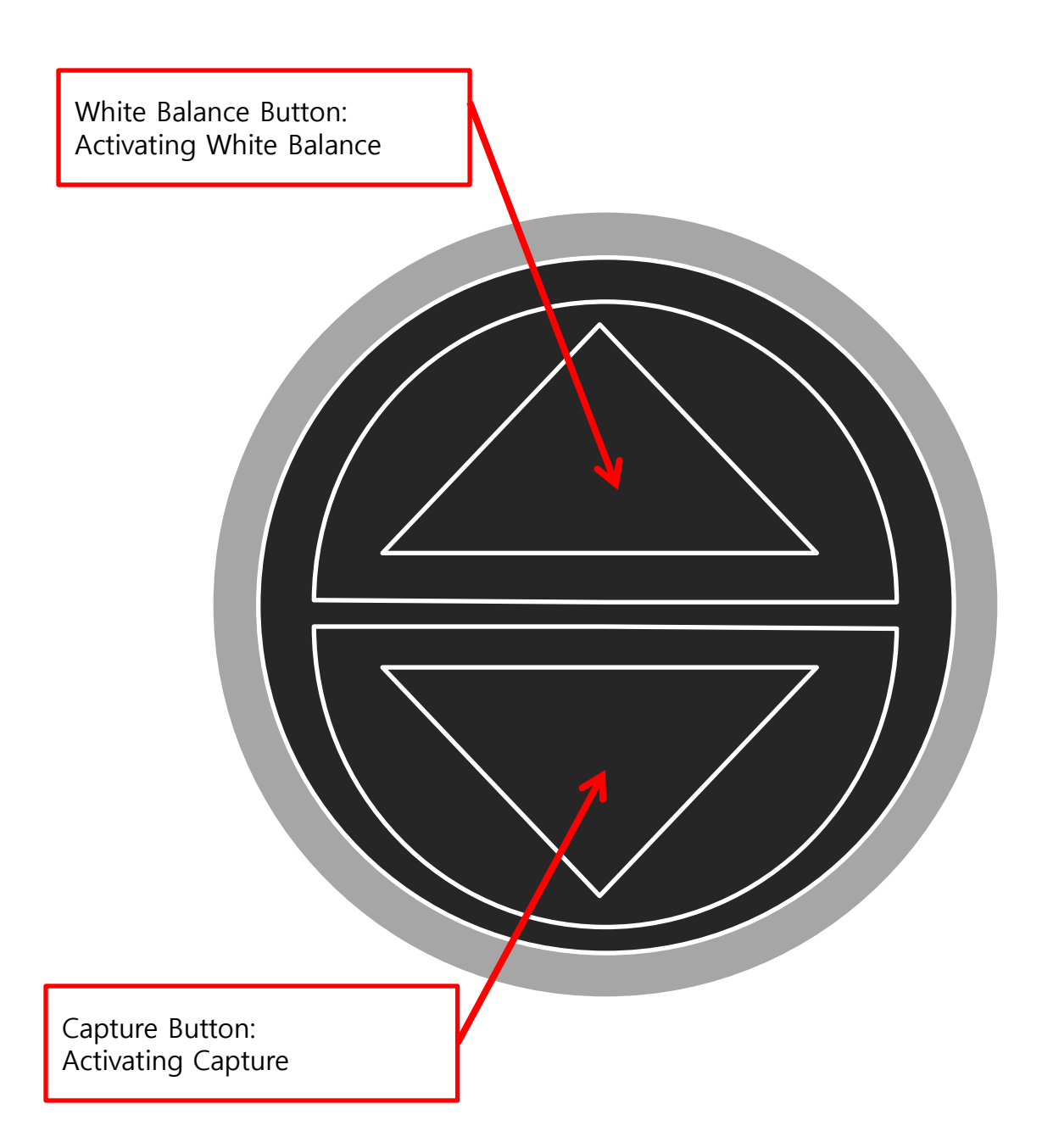

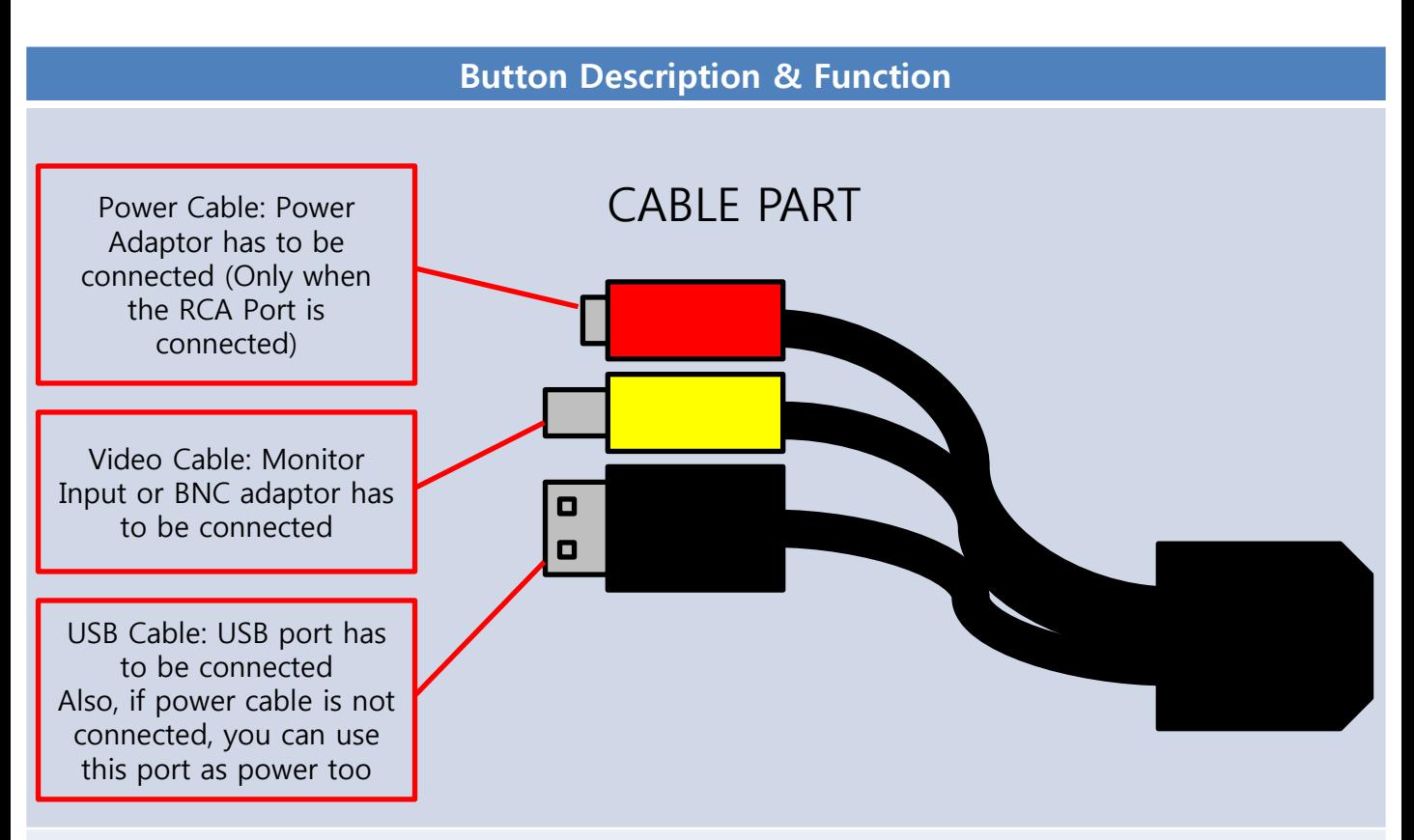

If both USB & RCA Video Cable are connected, it works without D/C Power Adaptor, Because USB Also provides necessary power. It is okay to connect all ports. (Up to user)

### Button Description & Function

## 1st WAY: If the 80W LED Light Source is required,

\* 80W LED Light Source will give enough brightness to all of application such as Laryngoscope, Nasopharyngoscope, Sinuscope, etc..

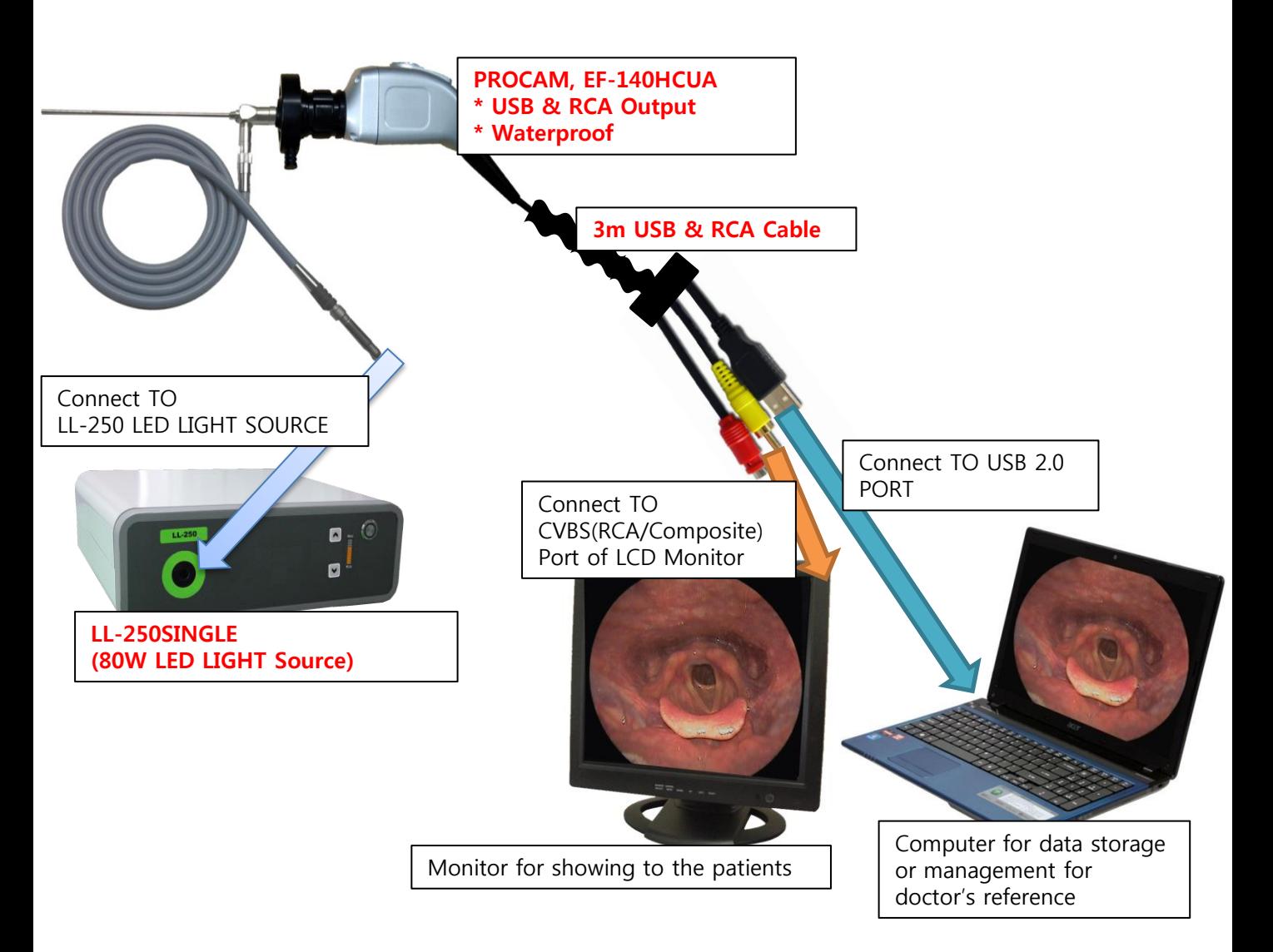

## Button Description & Function

# 2nd WAY: If the only 3W LED Light Source is required,

\* For this application, only you can use 3 LED Light Source. Hence, the brightness is not enough. Only for Otoscope & Sinuscope Applications.

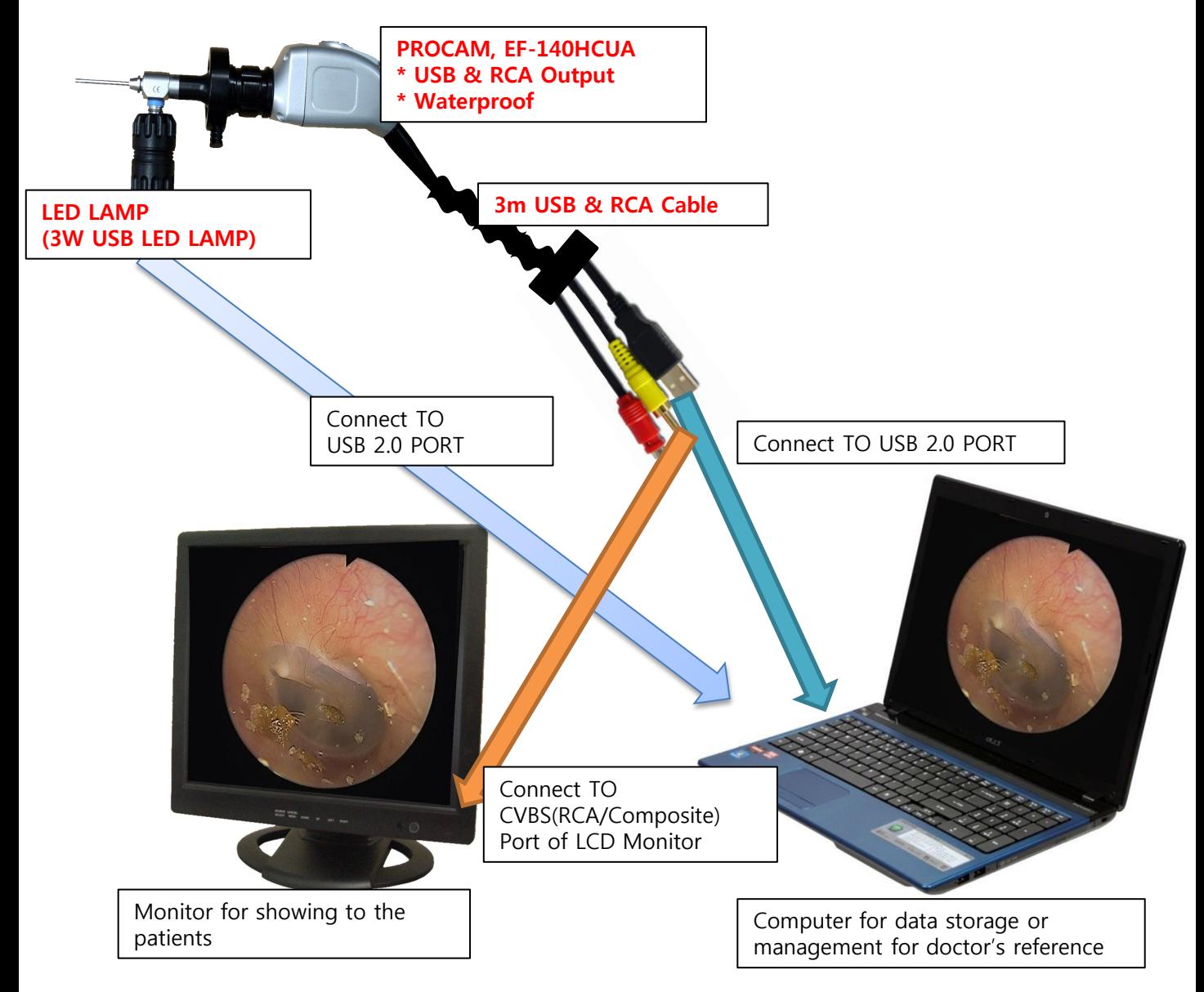

# 6. Warranty Regulation

# Warranty Card

According to the warranty rule, PROVIX provides customers with the warranty service as following

Warranty service is valid until 12 months (1 year) after purchasing

P.S.: In order to get warranty service in other region expect Korea, please contact the official distributor or branch office of PROVIX for better & faster service.

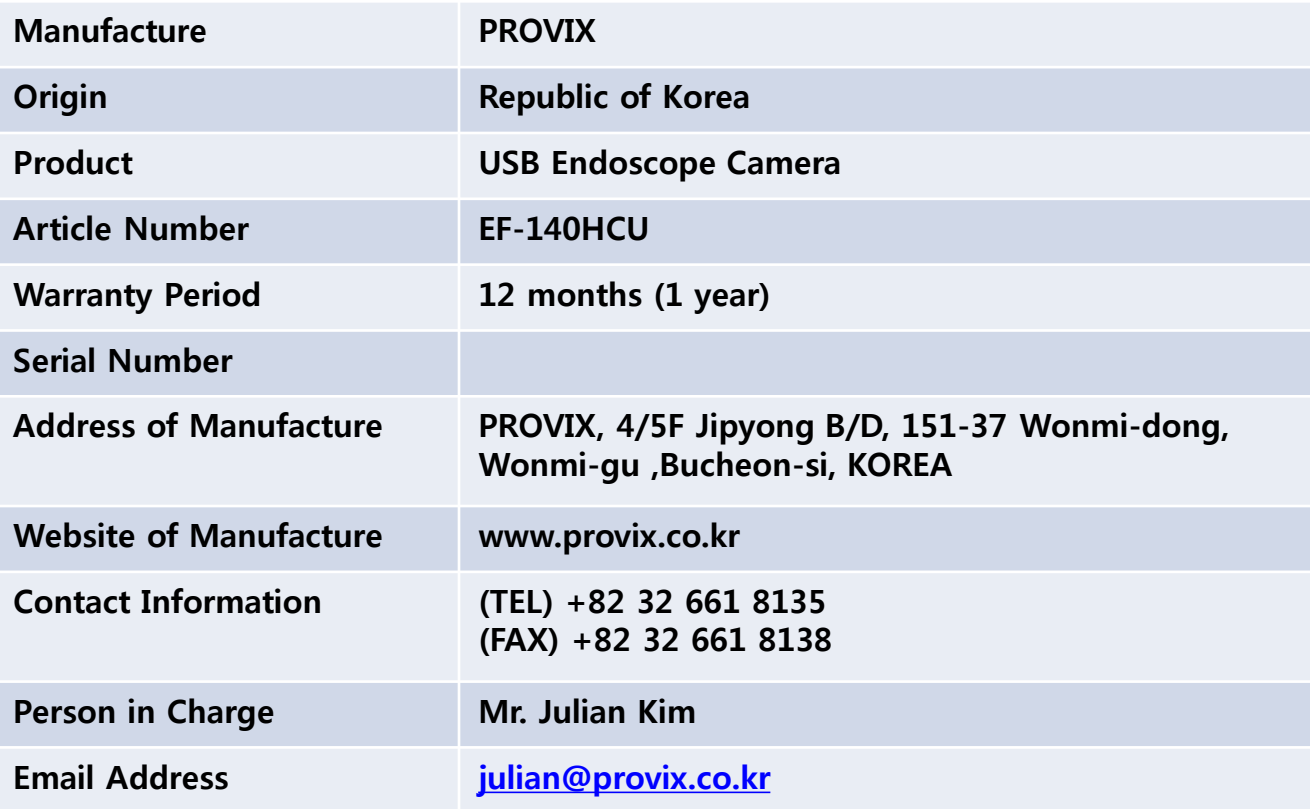